# REMOTE ACCESS **TO** LIBRARY ELECTRONIC RESOURCES

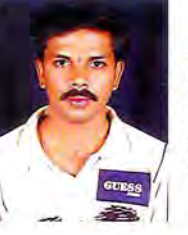

Deepak J B.A.,B.L.I.S., M.L.I.S.,M.PHIL., Library Assistant College of Dental Sciences .. Davangere, E-Mail: deepak.j@rediffmail.com

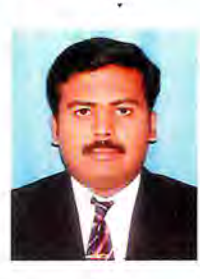

Dr. Vivekananda .M.R., P.G.Stndent, Dept. Of Periodontics,. College of Dental Sciences.. Davangere.

Off-campus access to most library databases and electronic journals is available only to current Pitt students, faculty, and staff. Why only Pitt students, faculty, and staff? When we purchase access to an electronic resource, we sign a license agreement with the vendor. This license requires us to restrict access to current Pitt affiliates.

Serving as a central point of contact for students and faculty, the Digital Library Services (DLS) staff coordinates support and services for all remote users. Working with other Library departments, DLS can assist students and faculty with:

Access to the Library's Online Catalog, Telephone and email reference services .Access to databases Access to online journals,Access to e-books,

The library's electronic resources - databases, journals, electronic books and reprints - are accessible only to the community (students and academic and administrative staffs).

In order to receive these resources outside the College (from home, from work, or from overseas),

Definition: Remote Access Services (RAS) refers to any combination of hardware and software to enable the remote access to tools or information that typically reside on a network of IT devices.

Originally coined by Microsoft when referring to their built-in NT remote access tools, RAS was a service provided by Windows NT which allows most of the services which would be available on a network to be accessed over a modem link. The service includes support for dialup and logon, and then presents the same network interface as the normal network drivers (albeit slightly slower). It is not necessary to run Windows NT on the client - there are client versions for other Windows operating systems.

A feature built into Windows NT that enables users to log into an NT-based LAN using a modem, X.25 connection or WAN link. RAS works with several major network protocols, including *TCP/IP,* IPX, andNBF.

To use RAS from a remote node, you need a RAS client program, which is built into most versions of Windows, or any PPP client software. For example, most remote control programs work with RAS.

Over the years, many vendors have provided both hardware and software solutions to gain remote access to various types of networked information. In fact, most modem routers include a basic RAS capability that can be enabled for any dial-up interface

Remote Access Services (Network Drive Mapping Off Campus )

While outside the campus, users can have remote access to a number of ITS services. Using the HKIEd dial-up service (or broadband service provided by any broadband service providers), users can get connected to the Internet. With Internet connection, it does not only allow you to surf the web, you can also access your campus emails at home and transfer files between your home PC and the network drives (N: drive or P: drive) easily. If you have a UNIX account, you can also use telnet software to connect to the corresponding UNIX servers (sun.ied.edu.hk for staff or moon.ied.edu.hk for students).

ACKNOWLEDGEMENT: SINCERELY THANKS TO MR. ANIL. R . JADHAV, CENTRE MANAGER, JETKING.. & MR.VIJAY KUMAR, MICROLINE FOR THEIR ADVISE..

COLLEGE OF DENTAL SCIENCES

### **Setup Procedure for Dial-Up to HKIEd:**

You have to configure your PC in order to use our dial-up service. Please refer to the following documents for detailed setup procedures in Windows XP and Windows 98.

### '"Windows XP Dial-Up Networking Setup

-Windows 98 Dial-Up Networking Setup

#### **Who should use this page?**

This page is designed to be used by people who need to map their network drive from outside of the campus network when using Windows XP Professional as their operating system.

### **Step 1: Change Hostname**

- 1. Right click on **My Computer.**
- 2. Choose **Network Identification** tab.
- 3. Under the **Properties** button, change the Computer Name to your UNIX username. (This is so that you have a unique name on the domain. If you choose a name that someone already has, you won't be able to access the network.)

#### **Step 2: Install the VPN Client**

The first thing you will need to do is to download and install the VPN Client (Virtual Private Network) (see the information Index)

### **Step 3: Connect to the WPI Network using the VPN**

- 1. Connect to your Internet Provider (if necessary).
- 2. Double-click on the VPN Client you installed.
- 3. Enter your Unix username and password.
- 4.- Click Connect.

### **Step 4: Mapping the drive**

- 1. Right-click on the My Computer icon.
- 2. Click on "Map Network Drive..."
- 3. Click on the down arrow next to the Drive text box.
- 4. Select a free drive letter such as "R:"
- 5. In the path field, type the path you wish to map
- 6. Click **Connect using a different user name.**
- 7. For the user name, type STUDENT\username or ADMIN\username.
- 8. For the password, enter your STUDENT/ADMIN Password.(This is the same one you use to log into the PCs in labs around campus

9. The "Reconnect at logon" box should be checked ONLY if the share should be available the next time the computer is restarted.

(Note: If the box is checked, others who log into your computer may be able to access that folder.)

10. Click Finish.

## **Accessing Network Drives Outside Campus:**

Users can access the network drives (e.g. the personal network N: drive, P: drive for sharing among staff in the same department or T: drive for Town Centre users) even if they are not in the campus. All you need is a PC connected to the Internet, either through HKIEd dial-up service or broadband/dial-up services provided by other Internet Service Providers. When a connection is made, you may use web browsers (e.g. Internet Explorer or Netscape) or FTP (File Transfer Protocol) programmes, e.g. WS \_FTPLE, to get access to the network drive.

COLLEGE OF DENTAL SCIENCES

- Accessing Network Drives using Web Browsers
- Accessing Network Drives using WS FTP LE

#### Accessing Network Drives using Web Browsers

Please note that Internet Explorer is used in the following demonstration.

1.Start Internet Explorer.

2.Type at the address bar according to the table below and then press Enter.(fig.l)

Purpose Accessing N: drive

(Personal Network Drive) Accessing P: drive (For sharing among staff in the same department)

Ftp://username@pdrive.ied.edu.hk

Address Ftp://username@nwftp.ied.edu.hk

ftp://username@tdrive.ied.edu.hk

(For town center users)

Accessing T: drive

3. Fill in your network account username and password in the appropriate fields when prompted.(fig.2)

4. After successful login, you will see the files and folders in your network drive. Now, you can start transferring files between your home PC and the network drive.

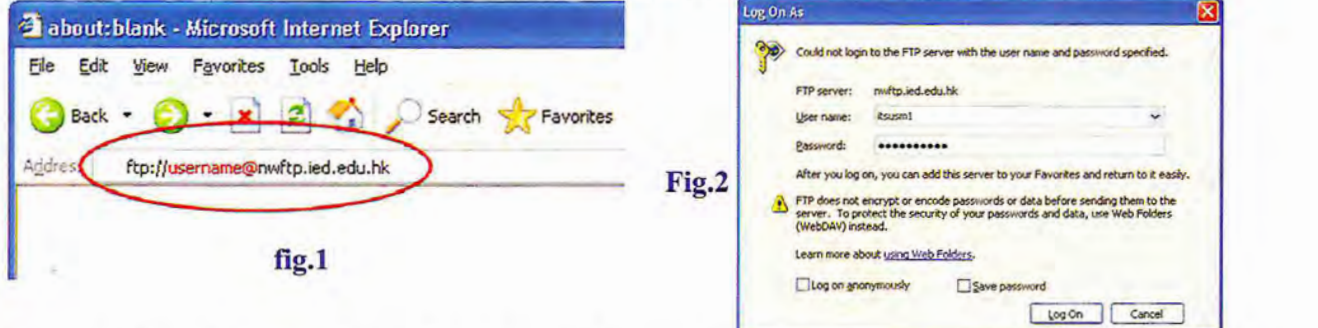

Accessing Network Drives using WS\_FTP LE WSFTP LE can be used to transfer files between your homePC and the network drive in the campus network. Here it is assumed that you have some knowledge about WS\_FTP LE and we will provide the following information and sample screen for making a connection to a network drive.

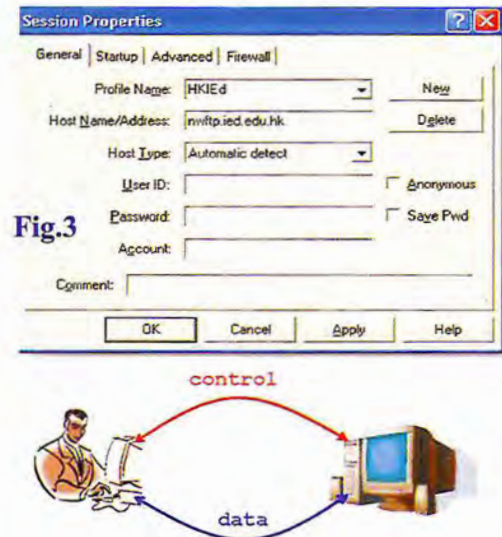

#### Help of the Remote Access Services:

~To send lists of files (E-Joumals, Books, Photos) %"Toretrieve a file %"Toupload a file (Store)

# INFORMATION INDEX:

What is a VPN?

A VPN is a secure connection through an on campus Extranet server that allows encrypted access to the same resources as if you were on campus.

For example, let's say that you have a laptop computer that you are using somewhere off campus. At this distant location you realize that the presentation you have to give is on your Unix drive on

\\toaster.wpi.edu\username. You can't map that directory to a drive on your computer if you are off campus, so you have to resort to other methods to retrieve a copy of your presentation.

With the VPN, you could run the client software and map your drives just like you were on campus. All traffic between your laptop and the Extranet server and WPI Network is encrypted and secure, so you don't have to worry about sensitive information being intercepted en route. Traffic between your laptop and the Internet at large continues to be routed through normal means, and is NOT encrypted by the VPN.

COLLEGE OF DENTAL SCIENCES